## How can I use the camera on the Chromebook?

Description: In a few steps you can locate and use the camera to take photos and video.

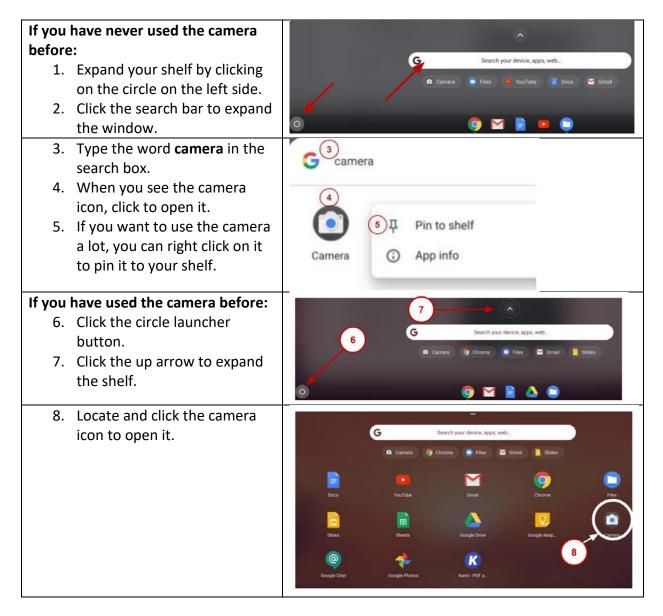

| <ol> <li>9. On the right, select the type<br/>of media you want: video,<br/>normal photo, square photo.</li> <li>10. Click the solid circle to take a<br/>picture or start a video.</li> </ol> | <ul> <li>●</li> <li>●</li></ul> | 10<br>Video<br>9<br>Video<br>Square |
|----------------------------------------------------------------------------------------------------|----------------------------------------------------------------------------------------------------|-------------------------------------|
| <ul> <li>11. On the bottom left turn on/off any of these features:</li> <li>12. Click the gear to modify settings.</li> </ul>                                                                  |                                                                                                    | L L X<br>Video<br>Photo<br>Square   |
| <ul> <li>13. Choose the type of grid you want.</li> <li>14. Choose the length of time for the automatic timer.</li> </ul>                                                                      | <ul> <li>← Settings</li> <li></li></ul>                                                                                                    |                                     |